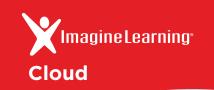

# Extend classroom learning into your home.

With Imagine Learning's new **Anywhere Access** feature, when your students leave school they can log in to Imagine Learning at home and pick up right where they left off.

- Imagine Learning is coming home
  With the Anywhere Access feature:
- Students can experience Imagine Learning outside of school by using a computer or tablet.
- Each student's progress within the curriculum is retained, meaning students see exactly what they need to learn, exactly when they need it.

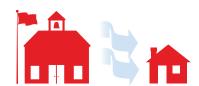

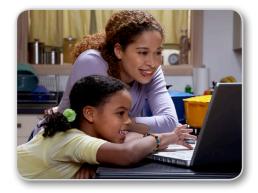

### Compatible Hardware

- Imagine Learning works on PCs, Macs, iPads, Chromebooks, Android tablets, and Windows tablets.
   For a complete list of system requirements, please visit support.imaginelearning.com
- Imagine Learning is best utilized with headphones (or speakers) and a microphone.

## How to log in

## For PC and Mac computers:

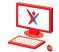

1 In your internet browser, go to this web address:

#### go.imaginelearning.com

If you see the Unity Web Player screen, click *Install Now!* and follow instructions.

- 2 Enter your site code:
- (3) Enter your account name and password:

#### For tablets and Chromebooks:

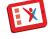

- Download the Imagine Learning app from your device app store.
- 2 Launch the Imagine Learning app.
- 3 Enter your **site code**:
- 4 Enter your account name and password:

**Account name:** 

Password: